#### Лабораторная работа № 35

Тема: Работа с сетевыми утилитами в ОС Windows XP

Цель работы**:** изучить работу с сетевыми с утилитами .

Предварительная подготовка: спец. дисциплины «Операционные системы».

Количество часов: 2 часа Оборудование: Персональный компьютер. Краткие теоретические сведения

Часто настройки Интернета устанавливаются на виртуальной машине правильно автоматически. Если этого не произошло, то необходимо настроить его вручную. Для выхода виртуальной сети в Интернет необходимо настроить связь виртуальной сетевой карты с сетевой картой на физическом ПК. В этом случае физический ПК будет играть роль шлюза. Вот как сетевые подключения выглядят на физическом ПК.

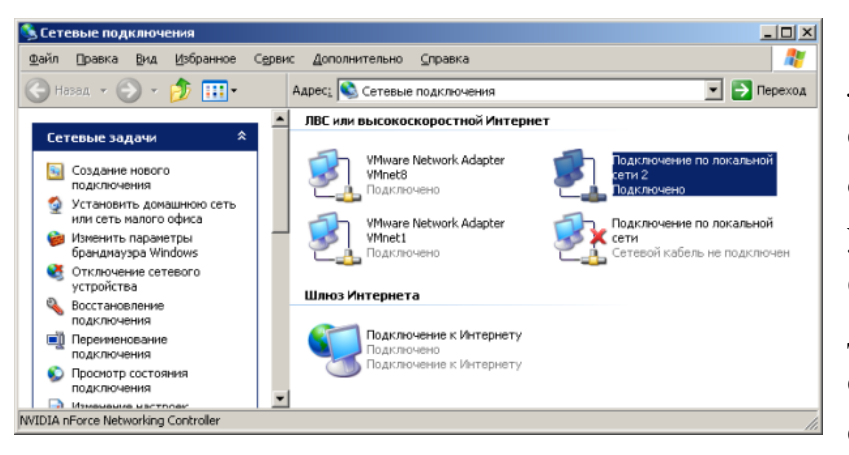

К подключению по локальной сети 2 нам следует сделать общий доступ. Для этого установим флажок Разрешить другим пользователям сети… и выберем в списке адаптер VMnet 1 .

Рис. 1. Все сетевые подключения на физическом ПК

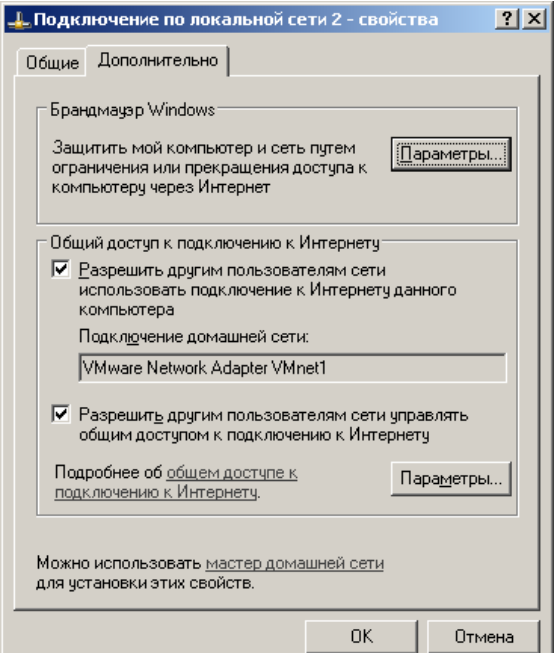

В случае конфликта IP адресов на 110-1 поменяем адрес 192.168.0.1 на адрес 192.168.0.3 и допишем следующие настройки протокола TCP/IP .

# Рисунок 2 Окно Подключение по локальной сети 2-свойства

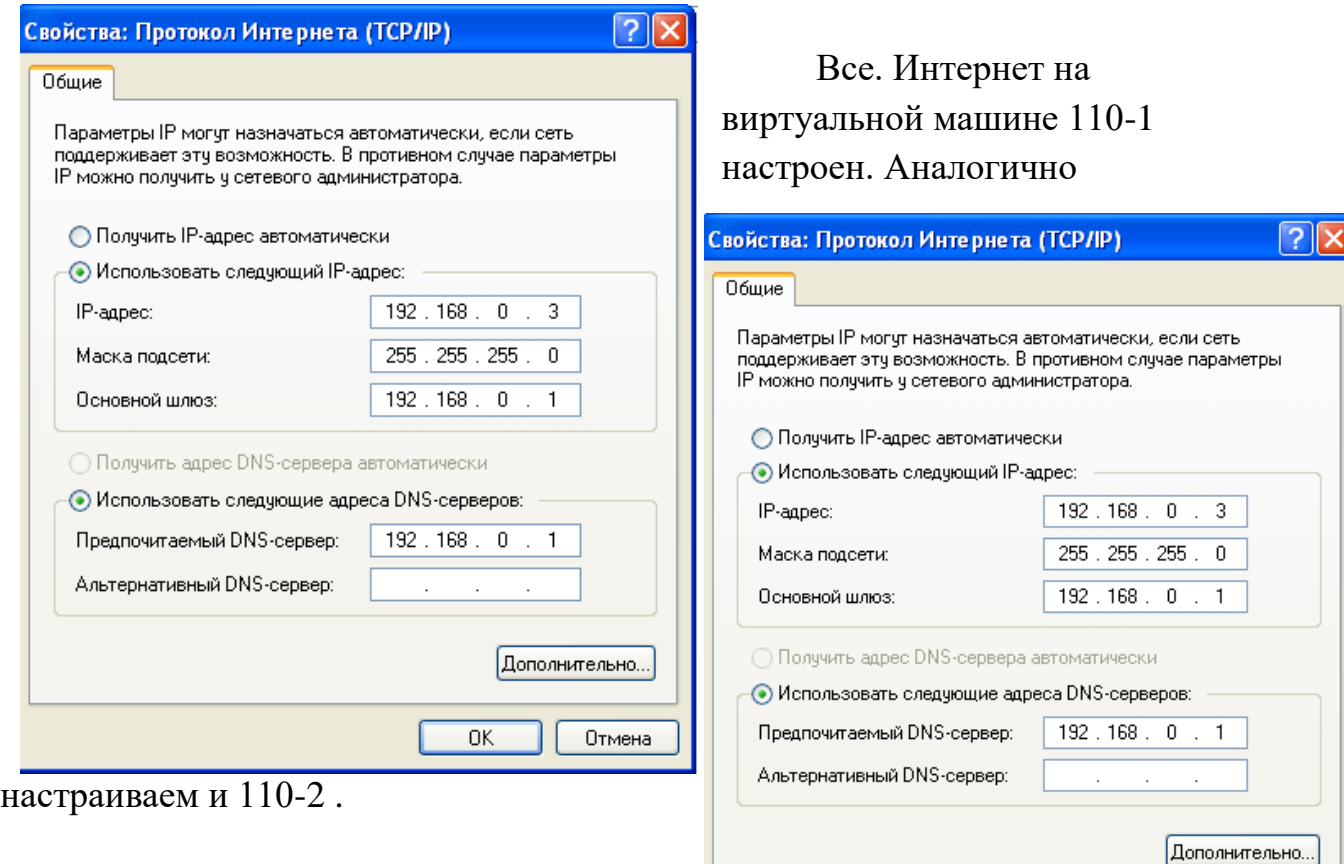

Рисунок 3 Прописываем основной шлюз и предпочитаемый DNS сервер

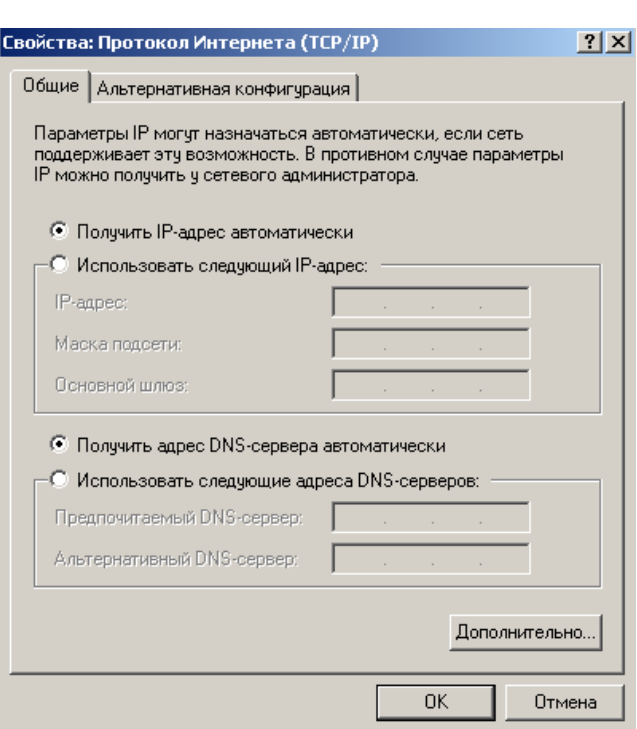

# Рисунок4 Окно настройки 110-2

# Примечание

Иногда для подключения к

 $\overline{OK}$ 

Отмена

Интернет имеет смысл

активировать в свойствах

протокола TCP/IP

переключатель Получать IP-

адрес автоматически.

Рисунок 5 Вместо задания IP адреса вручную активируем переключатель Получать IP-адрес автоматически

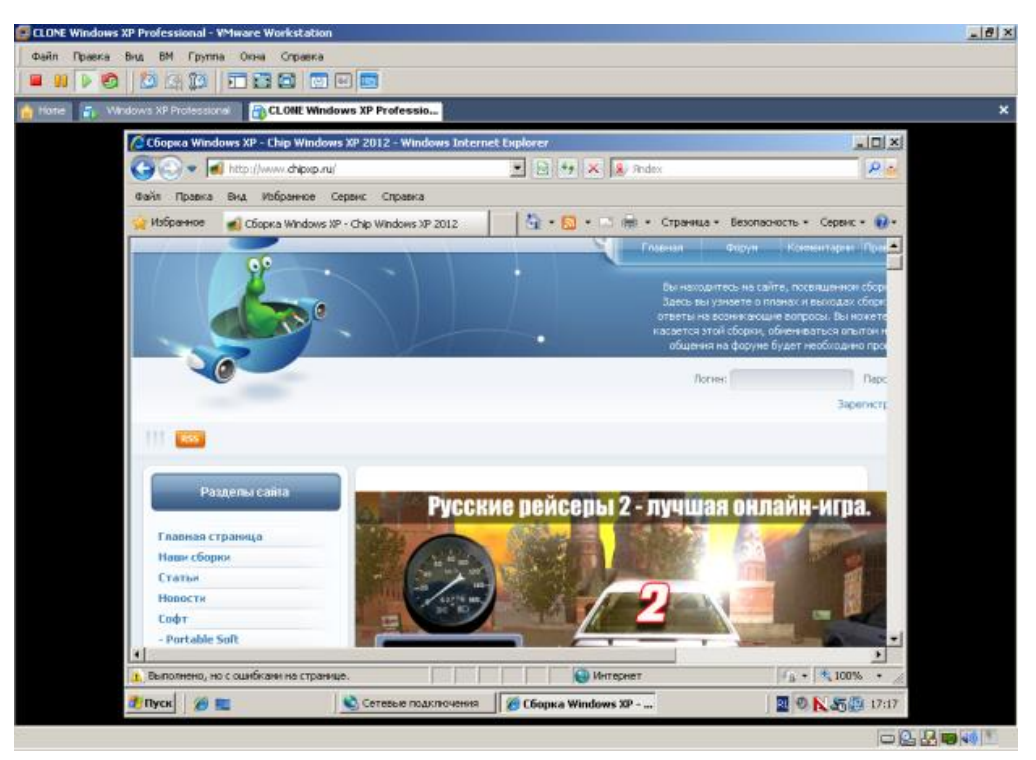

Рисунок 6 Запуск Интернет на виртуальной машине 110-2

### Задание

Изучить сетевые программы: Radmin (программу для удаленного управления ПК по сети) и Nassi (утилиту для общения пользователей в локальной сети), а также научились настраивать в виртуальной сети Интернет.

### Отчет должен содержать

- 1. Название, цель, задание лабораторной работы
- 2. Выполнение задания
- 3. Ответы на контрольные вопросы

Контрольные вопросы

- 1. Какая команда проверяет соединение с удаленным хостом?
- 2. После восстановления ОС что будет удалено?
- 3. Функция «История файлов» что позволяет делать?